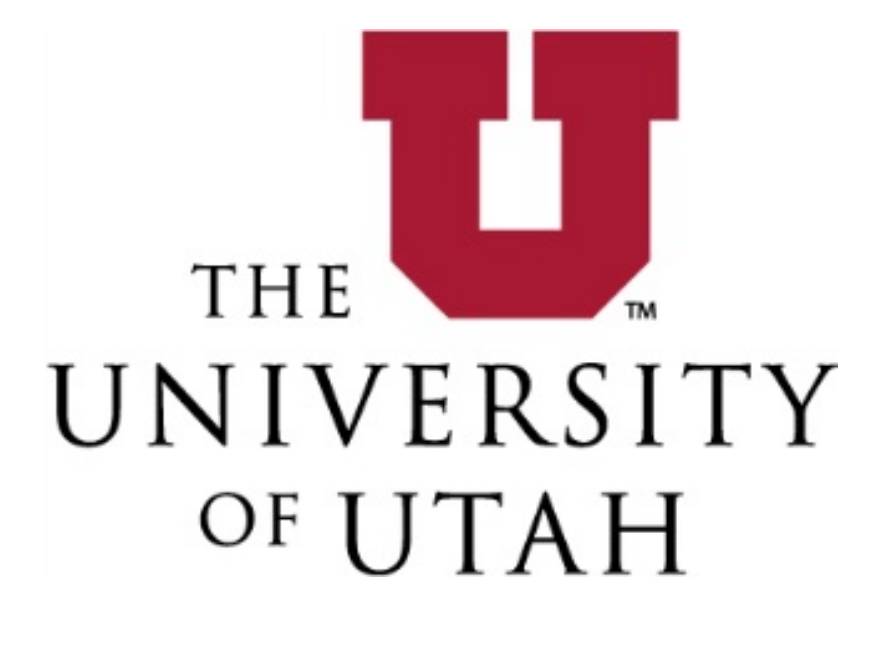

# **Faculty Hiring**

#### **Contents**

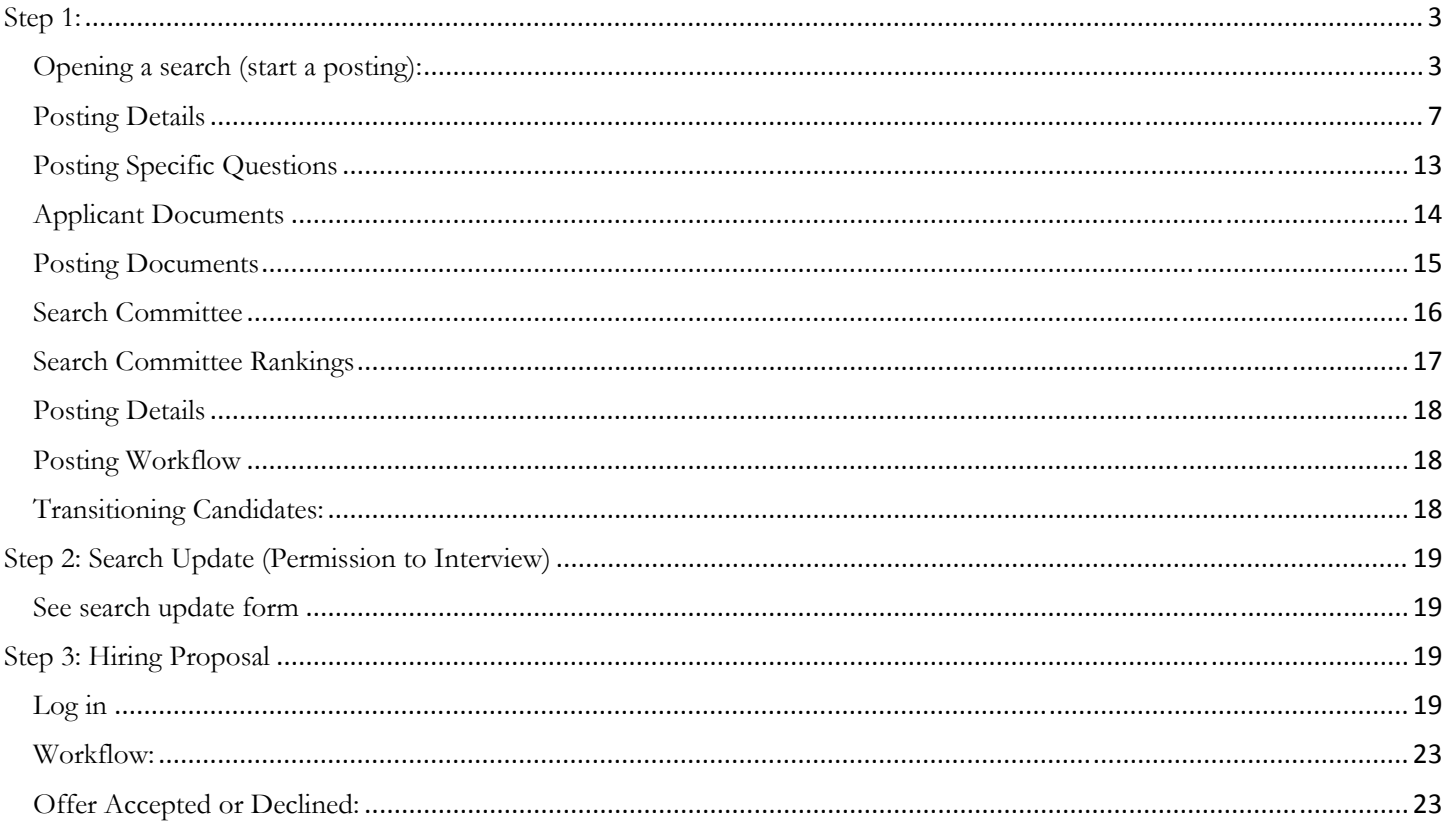

#### **Step 1:**

#### **Opening a search (start a posting):**

- 1. LOGIN to CIS www.utah.edu
	- a. Locate the "Applicant Tracking System" applet under the "EMPLOYEE" tab
	- b. Enter the University of Utah System
- 2. Or go to: https://utah.peopleadmin.com/hr/shibboleth

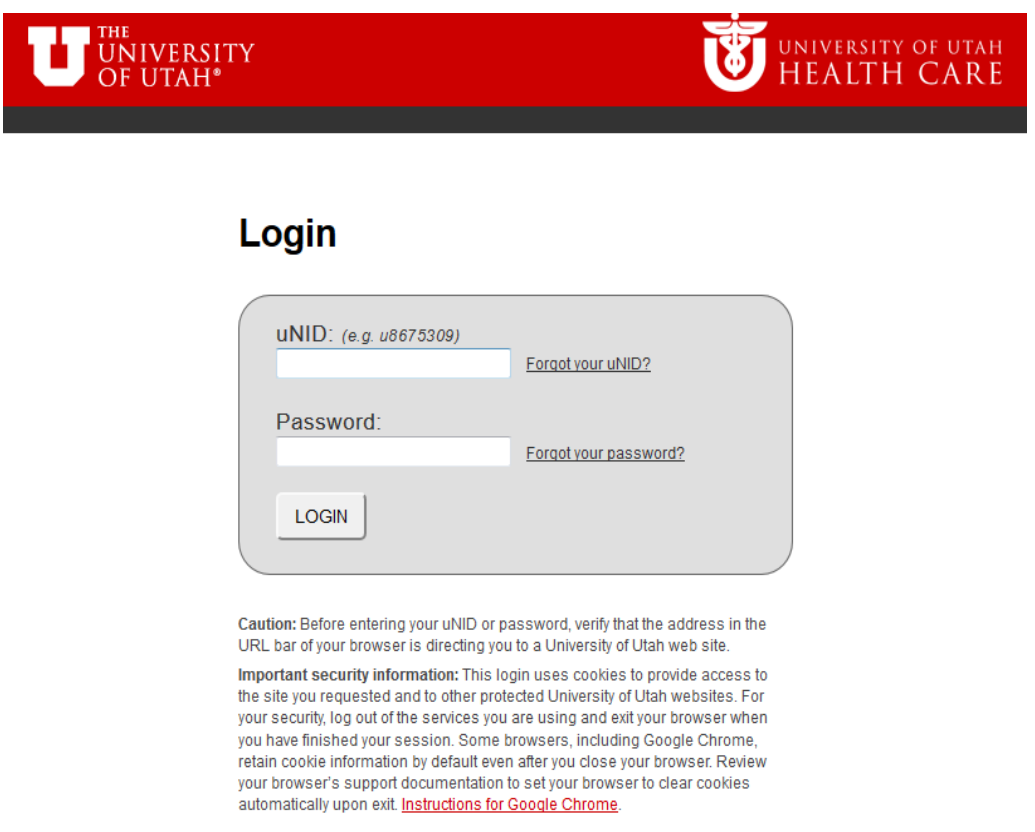

Choose Department Admin if you have more than one role in PeopleAdmin.

Click on Postings and choose Campus Faculty

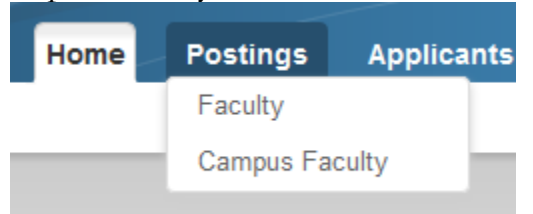

Click Create New Posting

## Campus Faculty Postings

**Create New Posting** 

#### Click Create from Title

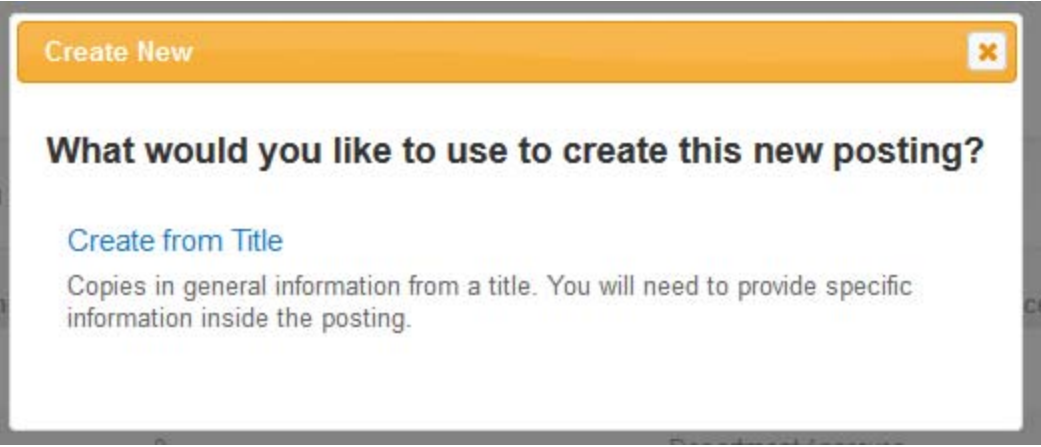

#### Click on Appropriate Job Title Description for Posting (Start from lowest rank advertising for):

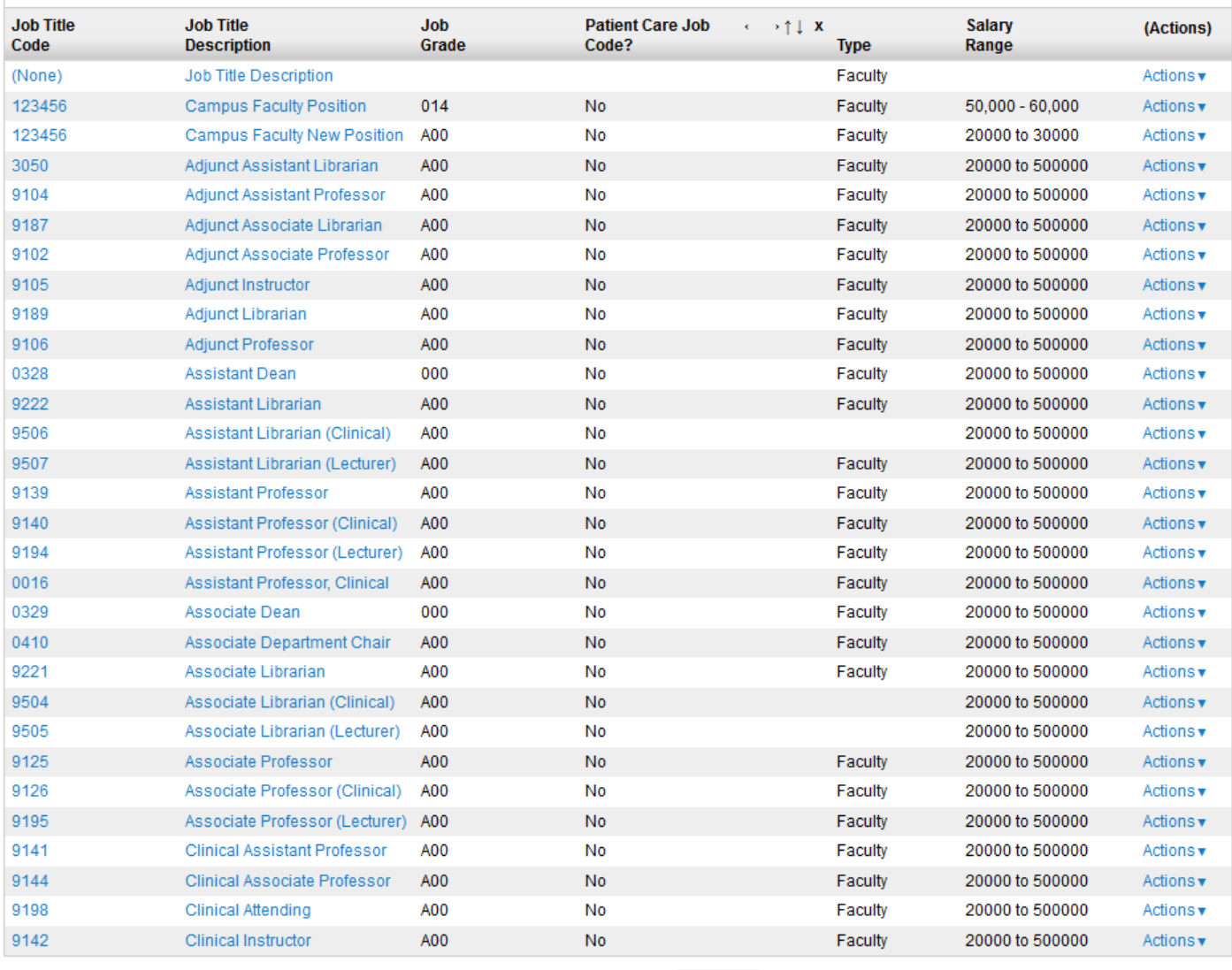

Create Posting from this title

Department  $\stackrel{*}{\cdot}$ 

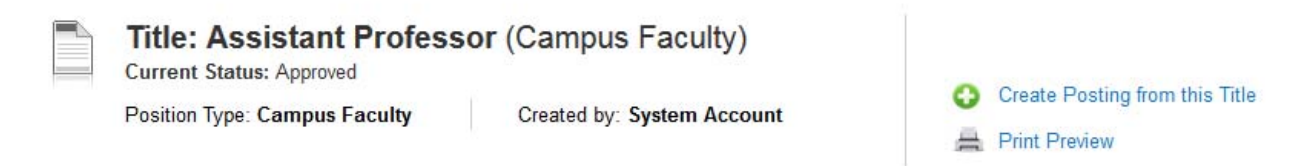

Edit Job Title to what desired (i.e. Assistant/Associate/Full Professor) if hiring at any level.

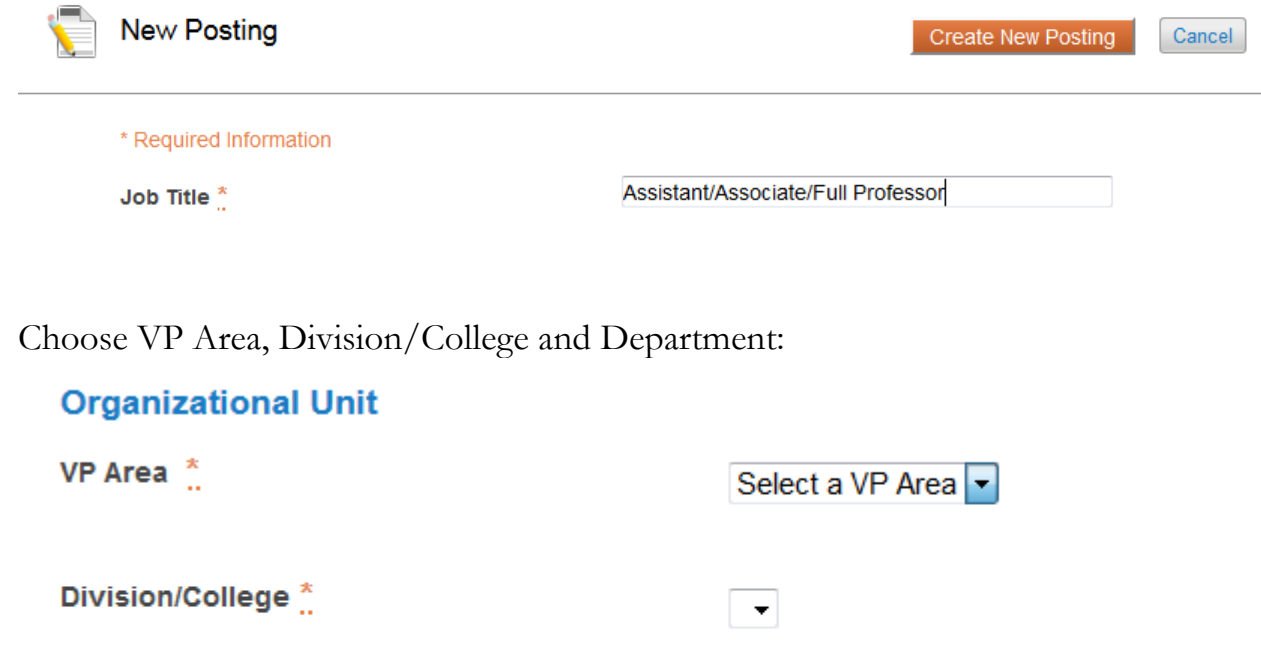

Choose workflow state for applications to be in when submitted (default is **Under Review by Department/Committee**)

 $\boxed{\mathbf{r}}$ 

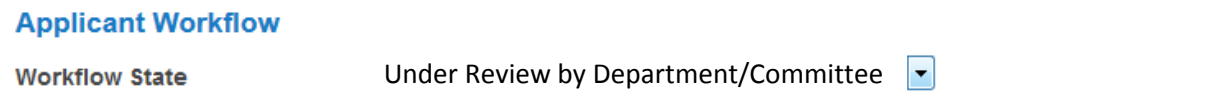

When an application is submitted for this job, it should move to which state in the Candidate Process workflow?

#### References

Choose when to have letters of reference solicited automatically by the system and state to have application in when all recommendations have been received. Use if collecting references in the system. Must choose recommendation type of Reference Letter if letters are to be allowed to be uploaded.

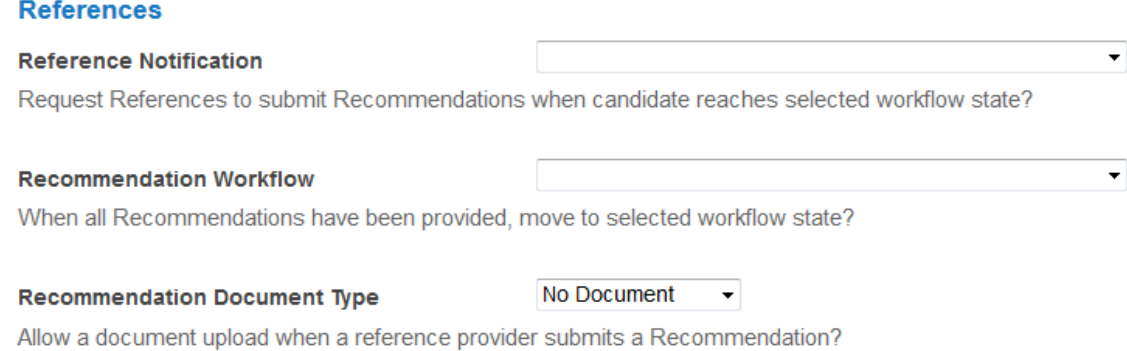

Make sure accept applications online if search is online. Include description if anything special for offline applications. No title documents on this page.

#### **Online Applications**

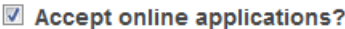

**Special offline application instructions** 

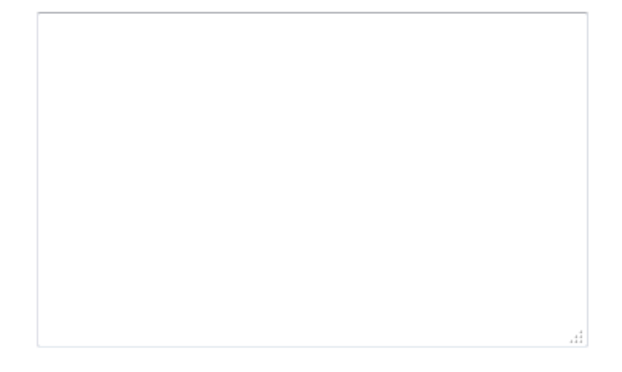

#### **Title Documents**

Please indicate which documents you wish to include on your new posting.

No documents found.

Click Create New Posting

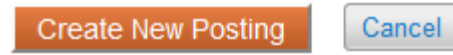

#### **Posting Details**

x

Fill in preferred information based on your posting. Make Job Title and Proposed Rank Match what is in the advertisement.

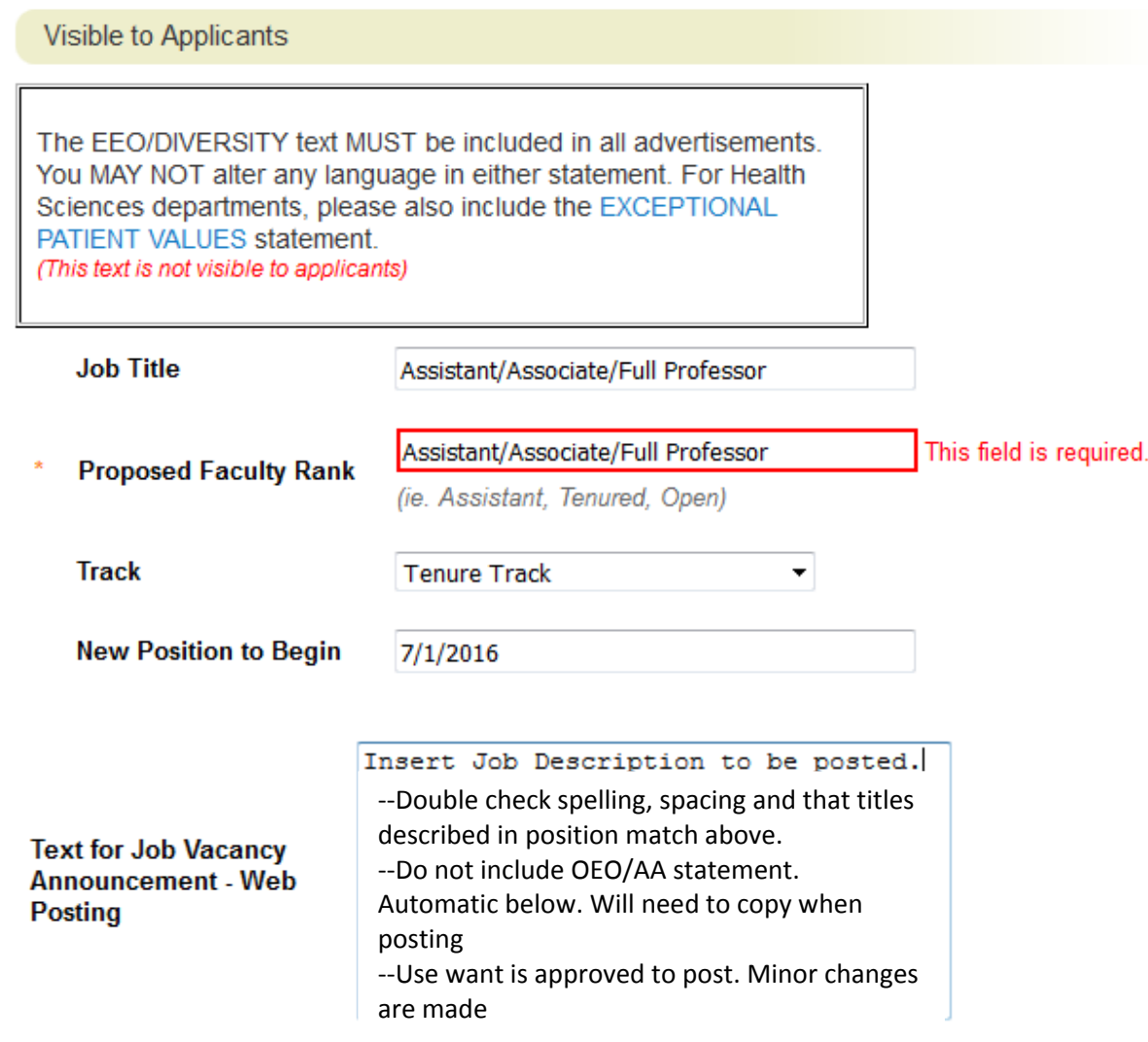

#### EEO/Diversity Information and Notice is Auto-filled and required for your posting.

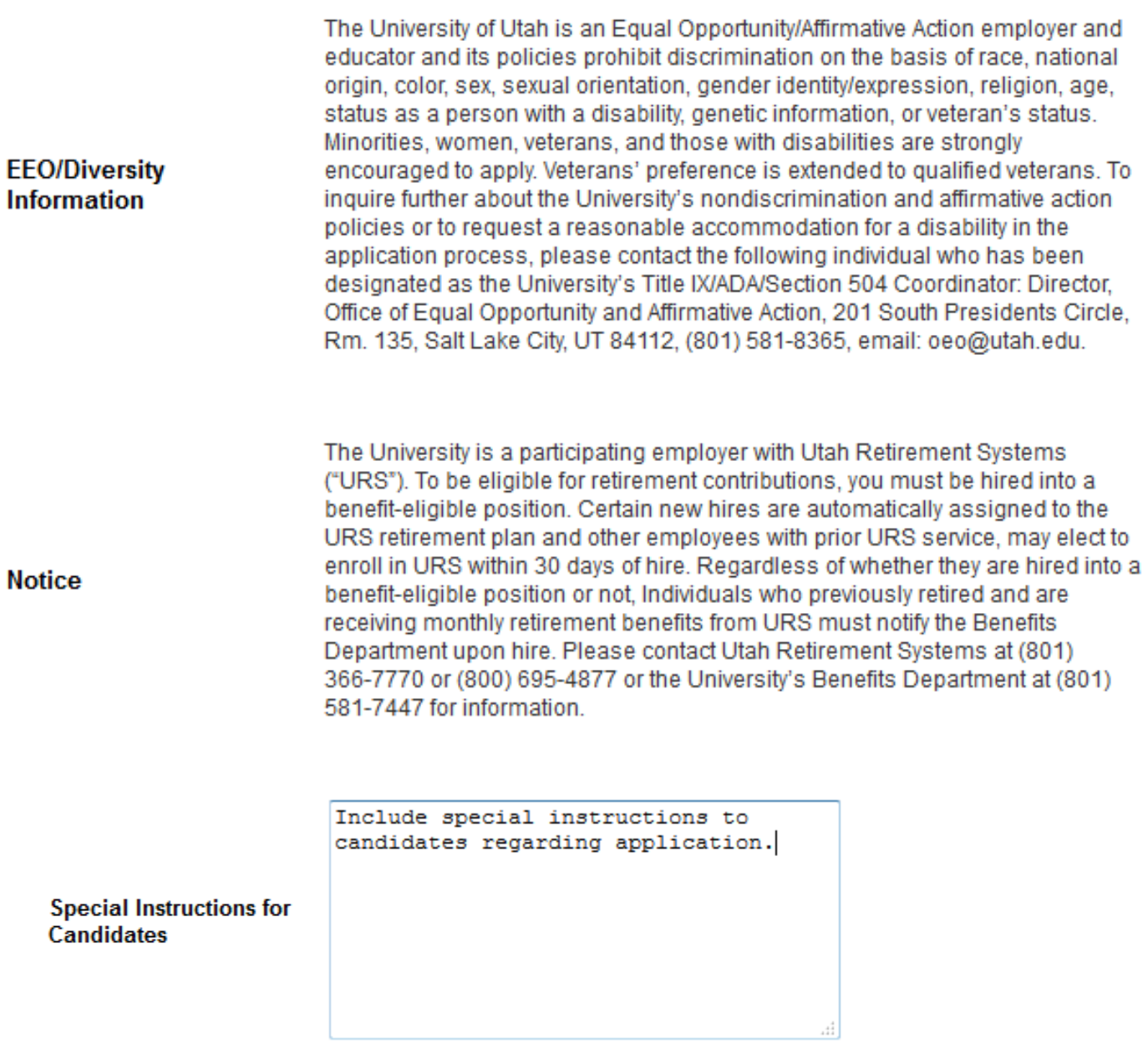

Open date of advertisement and when advertisement should close. Can be closed until filled or choose a date to close.

**Open Date** 9/01/2015 9/30/2015 **Close Date Open Until Filled**  $\overline{\mathcal{L}}$ 

Requisition number is the PRN number and will be auto-filled when submitted.

#### **Requisition Number**

Type should be Faculty (is default for position)

**Type** Faculty  $\overline{\phantom{a}}$ 

Fill out area not visible to applicants.

#### **Note: Providing this information replaces the need for a chair to dean letter in the process. Also will not be required at hiring proposal or epaf stage.**

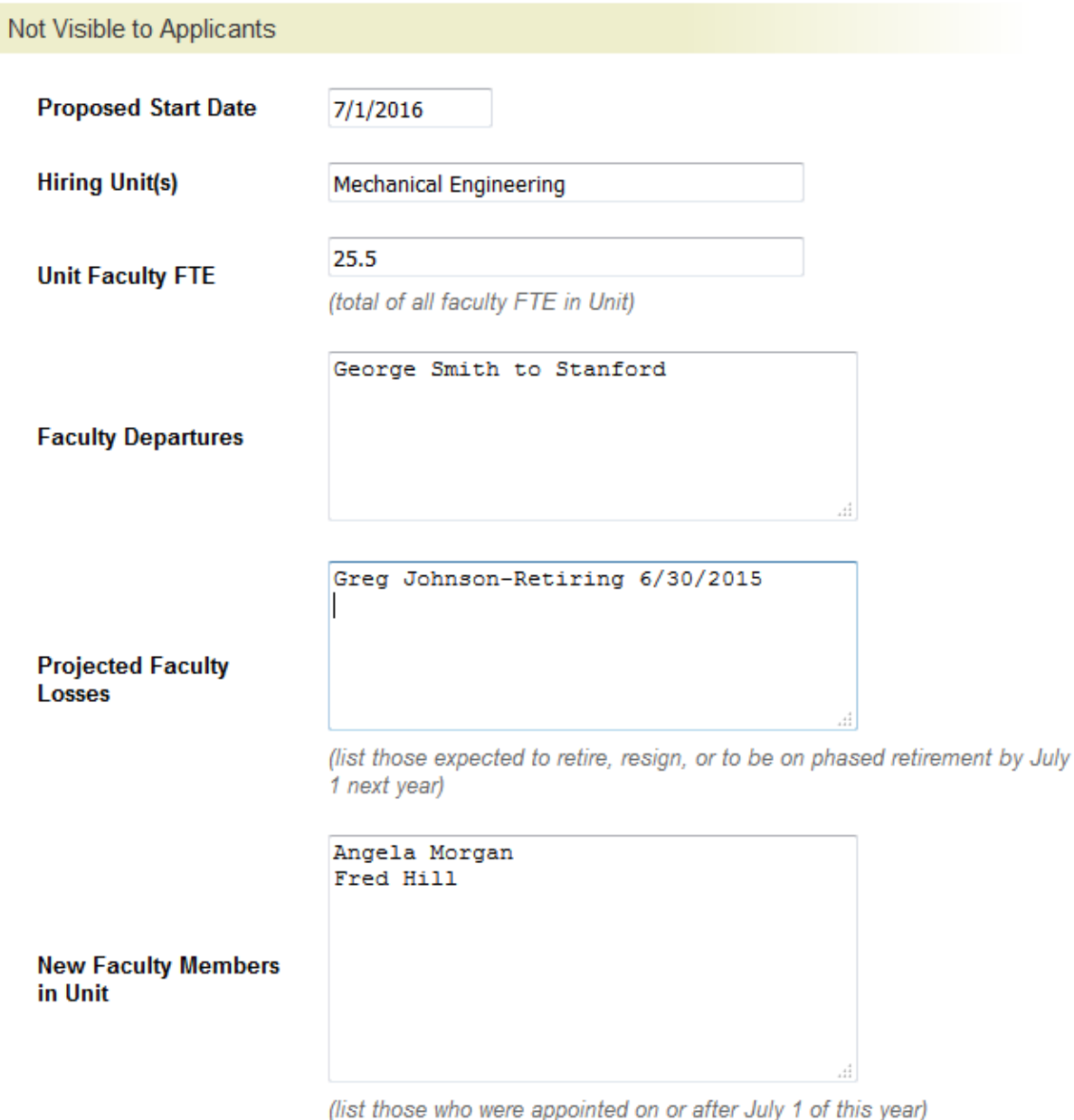

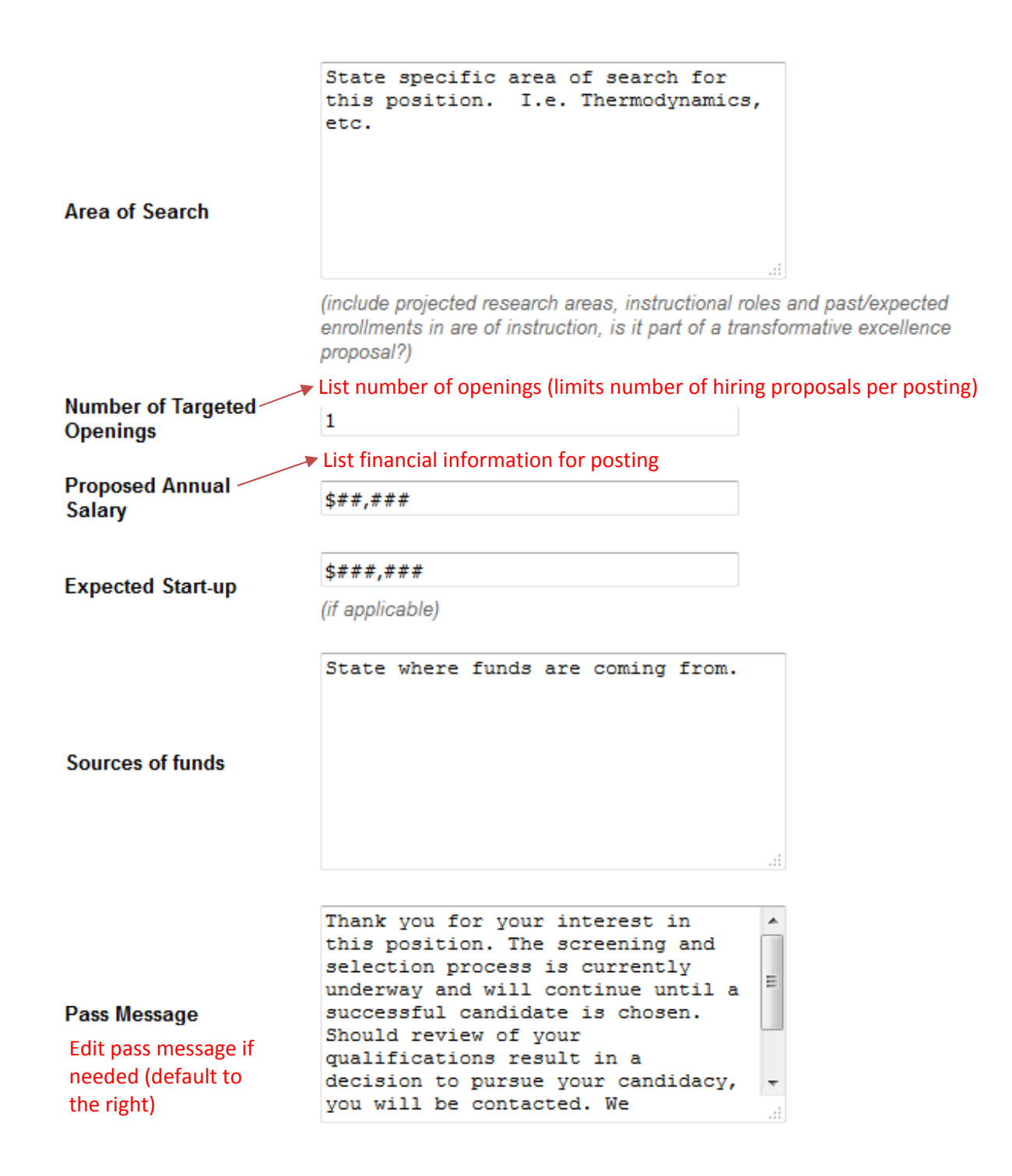

Quicklink is unique to each posting. Click acknowledgement for veterans preference.

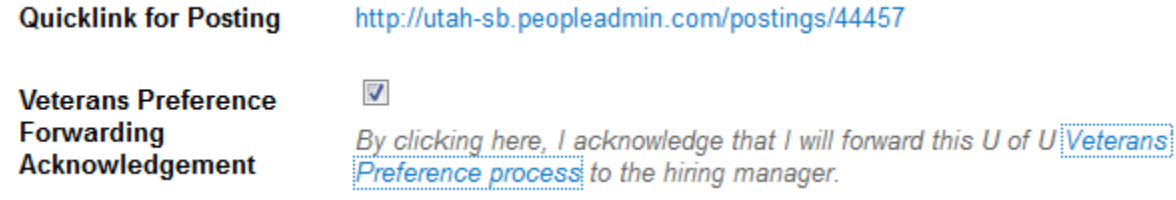

Fill out recruitment activity. Click Add Recruitment Activity Entry to add each advertising venue. Higher Ed Jobs is automatically posted by HR and we require DiverseJobs. College logins will be provided to college admins for use by all admins in college.

**Recruitment Activity** 

We require that you include two national outlets and two diversity outlets. After entering an outlet, click the "Add Recruitment Activity Entry" button to add another.

Add Recruitment Activity Entry

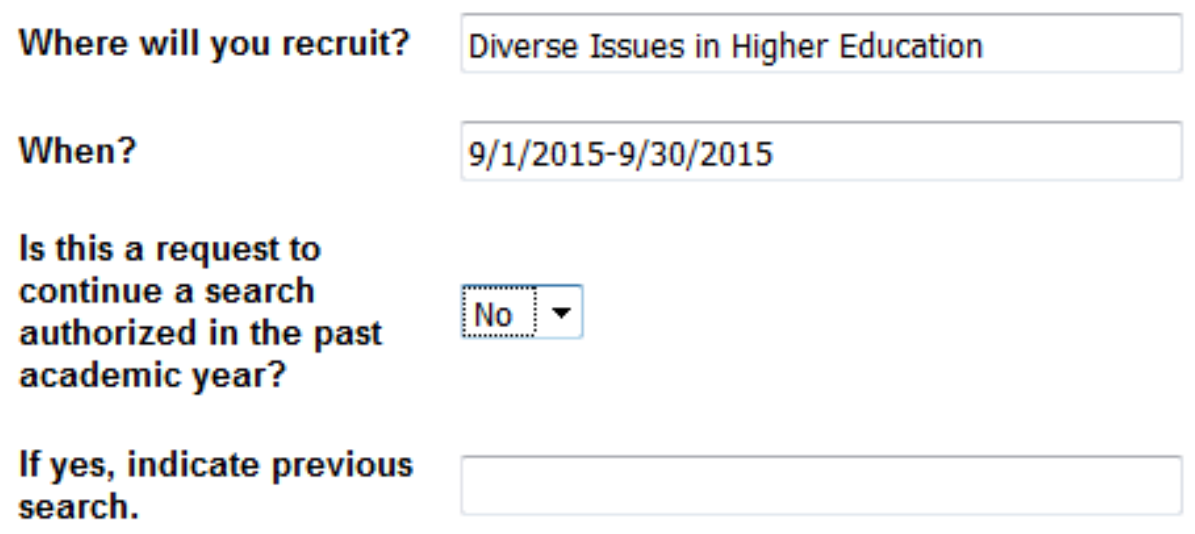

Fill out Reference Information. Choose whether or not the department will accept references online and set limits. Note that tenure-line hires require at least 3 letters of reference for hire.

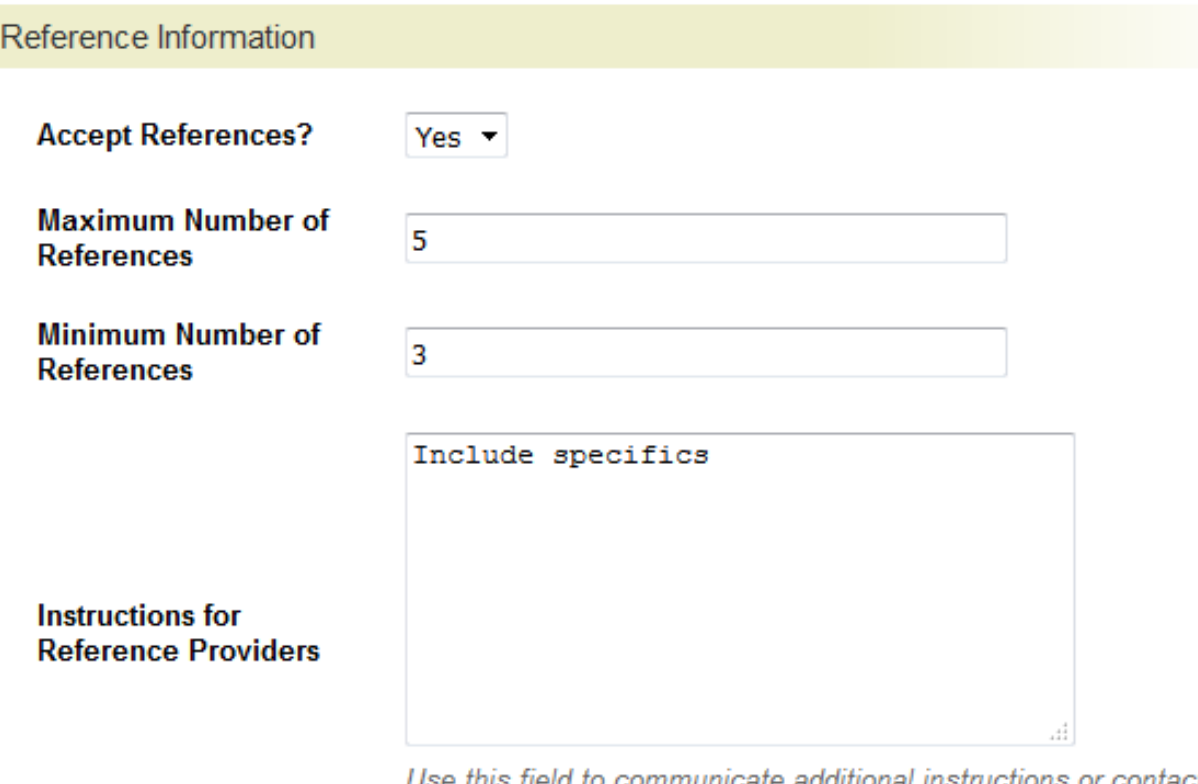

Use this field to communicate additional instructions or contact information to reference providers.

Click Save to keep your progress and next to continue to the next section.

#### **Posting Specific Questions**

If you prefer to add specific questions to the posting, click add a question. If not, click next.

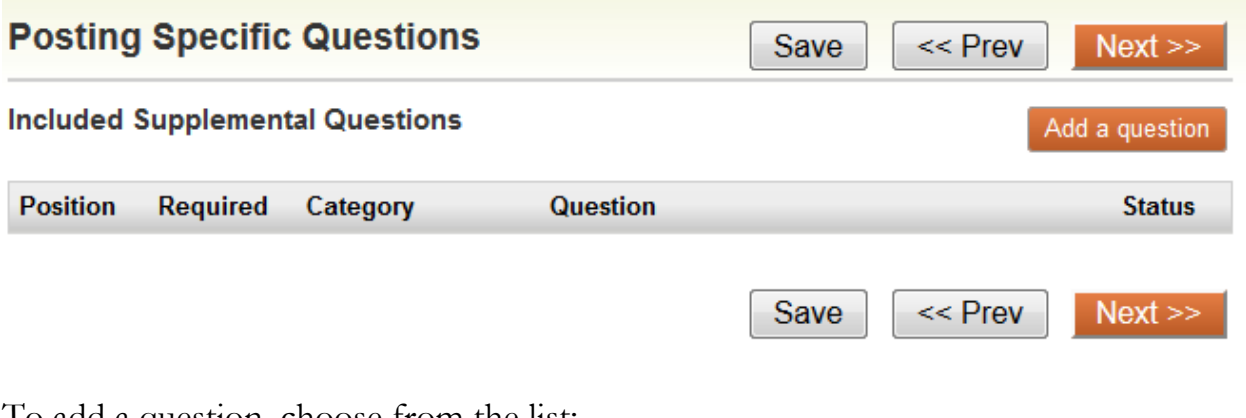

To add a question, choose from the list: Choose question(s) and then submit.

#### **Available Supplemental Questions**

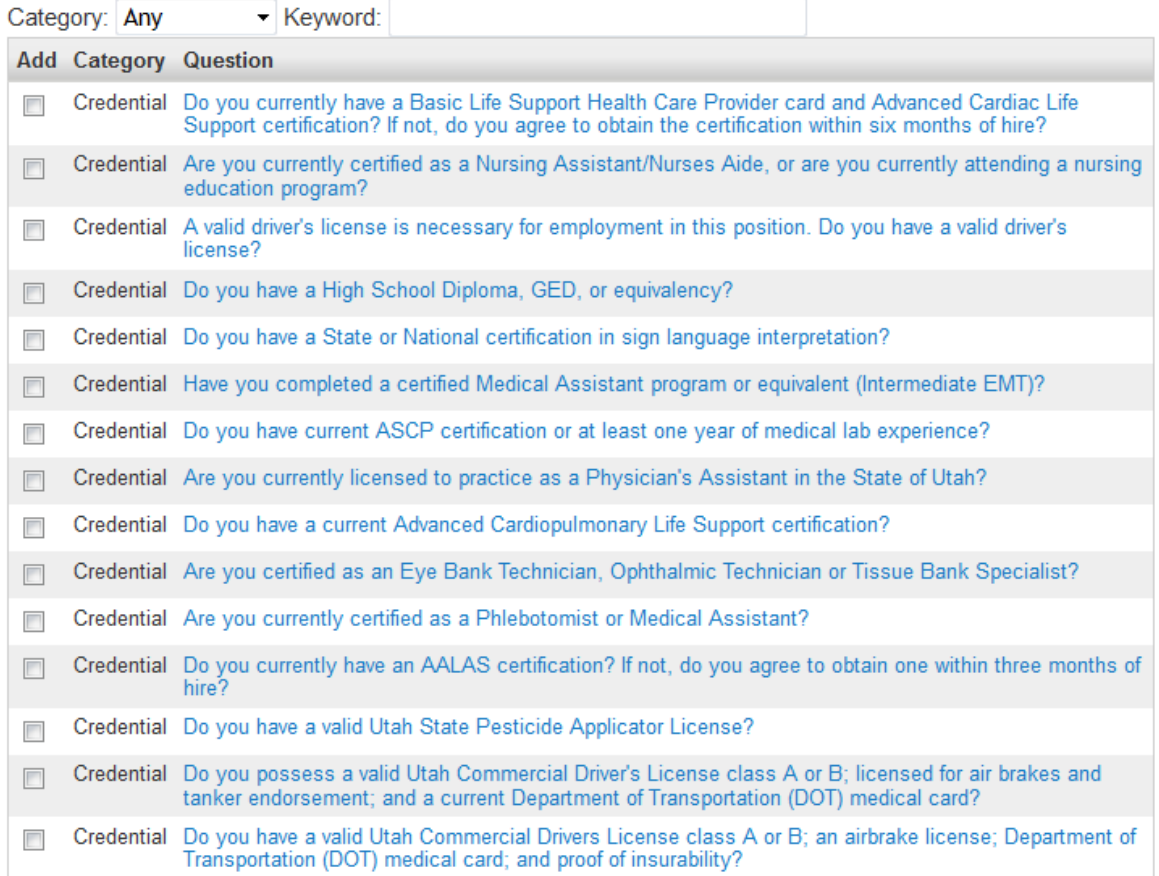

Displaying 1 - 15 of 2042 in total

 $\leftarrow$  Previous | Next  $\rightarrow$ 

Can't find the one you want? Add a new one

Submit Cancel

#### **Applicant Documents**

Choose required and optional documents.

## If required is chosen, the applicant must upload before submitting.<br>**Applicant Documents**

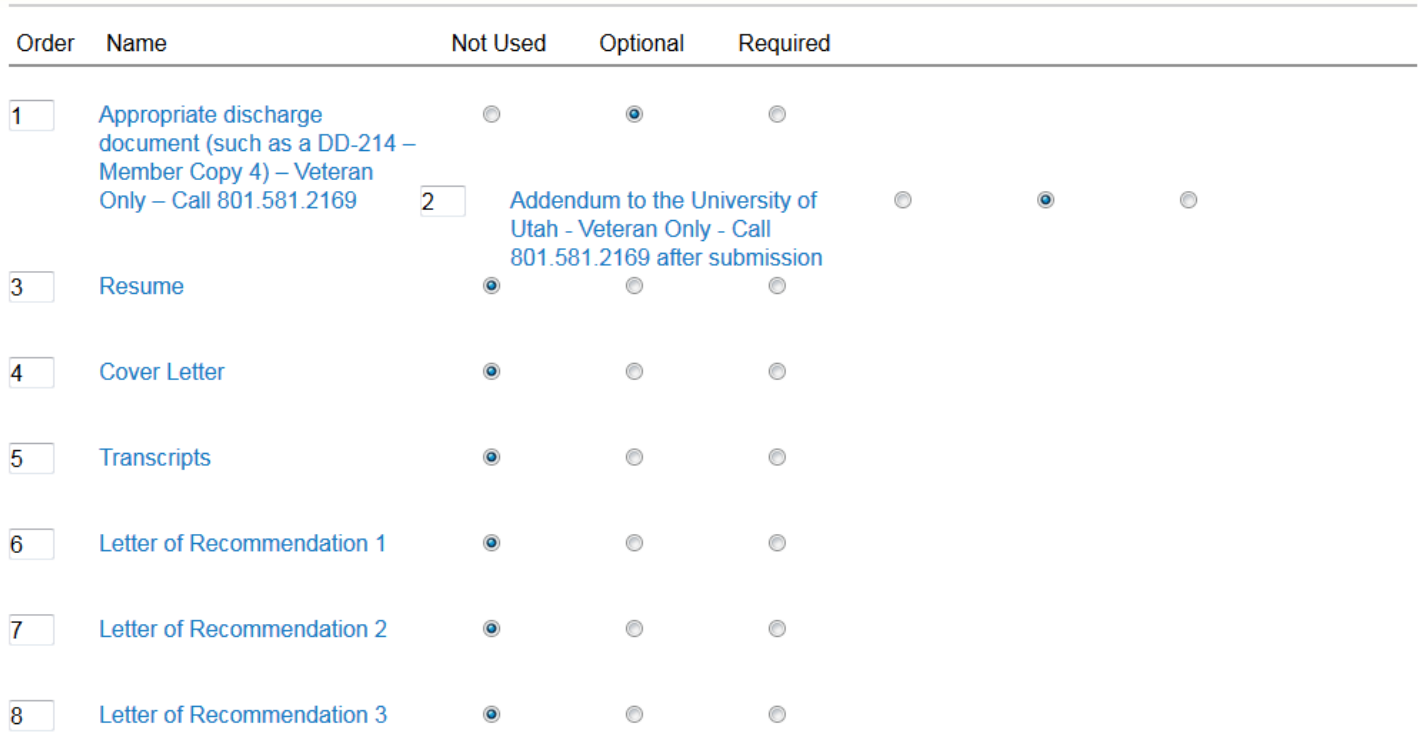

#### Click Save or Next

 $Next$ << Prev Save

#### **Posting Documents**

Add required documentation.

#### **Chair to Dean Letter is no longer required with documentation due to earlier questions.**

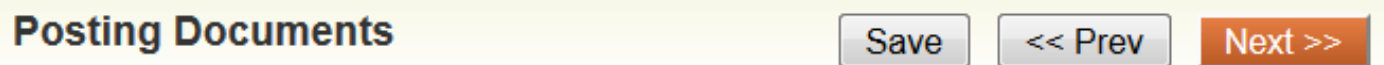

PDF conversion must be completed for the document to be valid when applicable.

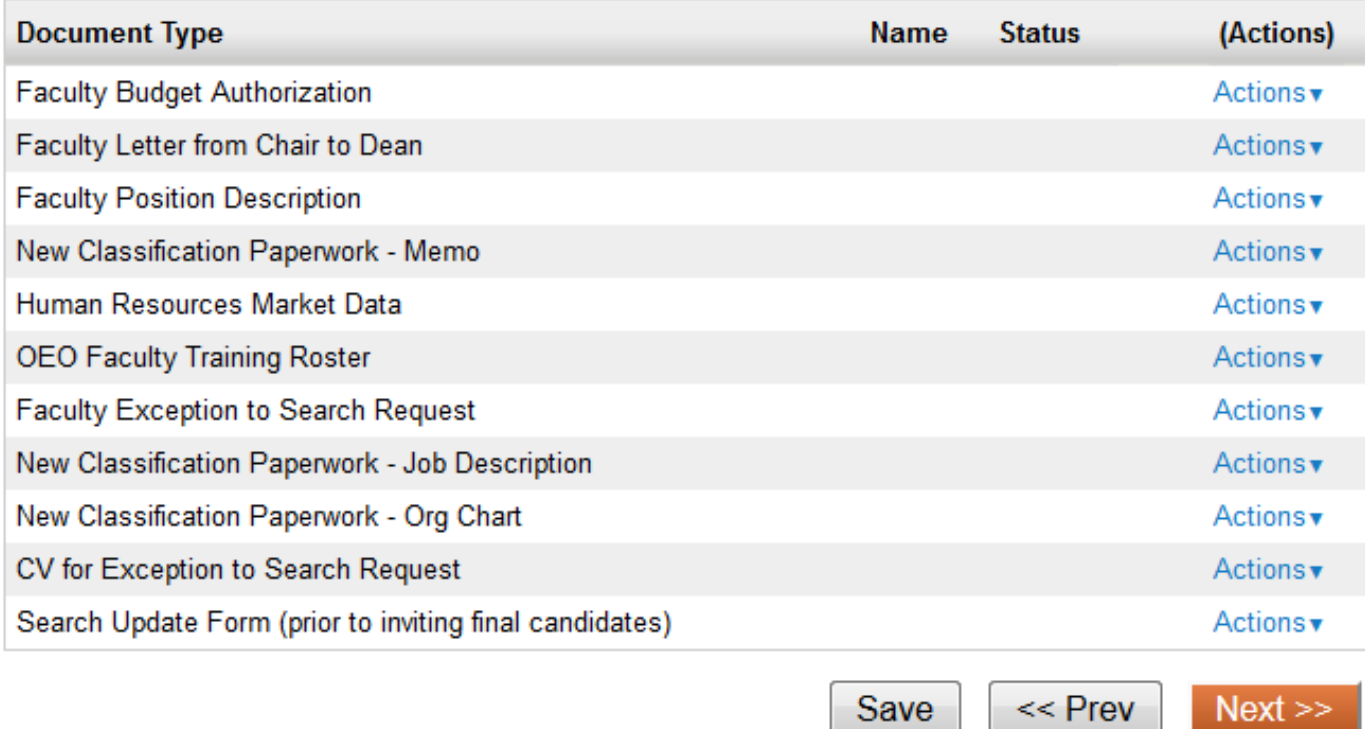

#### **Search Committee**

Add Search committee to the posting. Use Search or Add a new member

**Note:** if you need a search committee member not in our system please contact Heather Call and she can file an affiliate form.

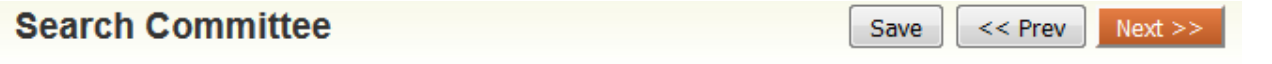

#### **Search Committee Members**

No Search Committee Members have been assigned to this Posting yet.

#### **Search**

Find a User to assign as a Search Committee Member.

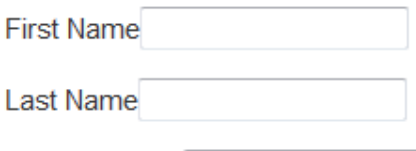

**Email Address** 

Search

#### **Search Committee Rankings**

Click Add a Criterion. If search committee comments are to be in the system, appropriate criterion need to be chosen at this level to allow them to add comments/feedback/notes on their review.

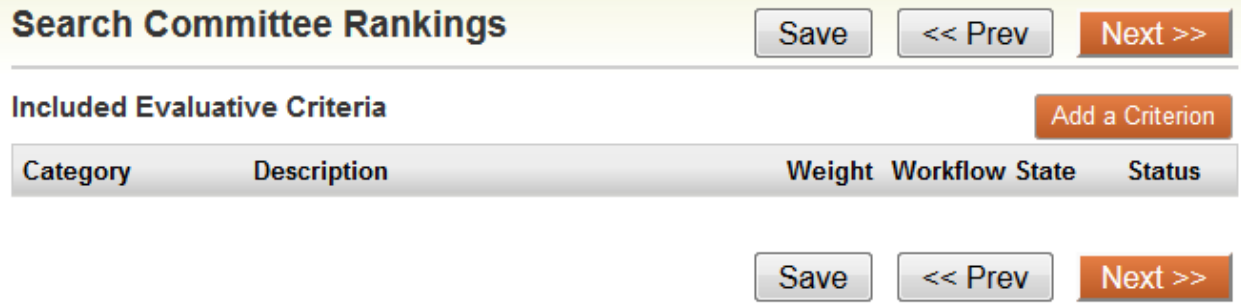

Criterion listed: We advise on interviewing the candidates as opposed to ranking them. **Available Evaluative Criteria** 

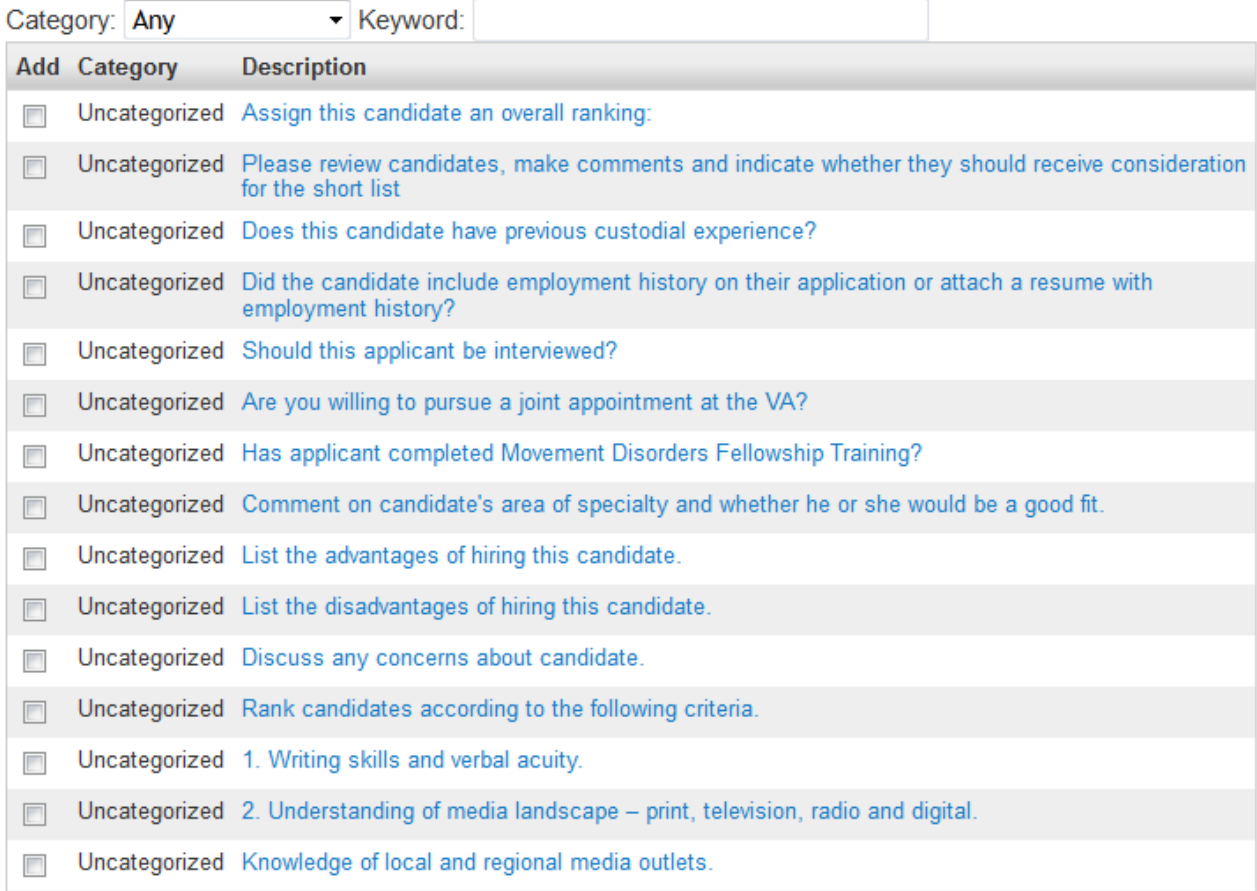

Displaying 1 - 15 of 80 in total  $\leftarrow$  Previous | Next  $\rightarrow$ 

Can't find the one you want? Add a new one

Submit Cancel

#### **Posting Details**

Double check posting and then Take Action on Posting

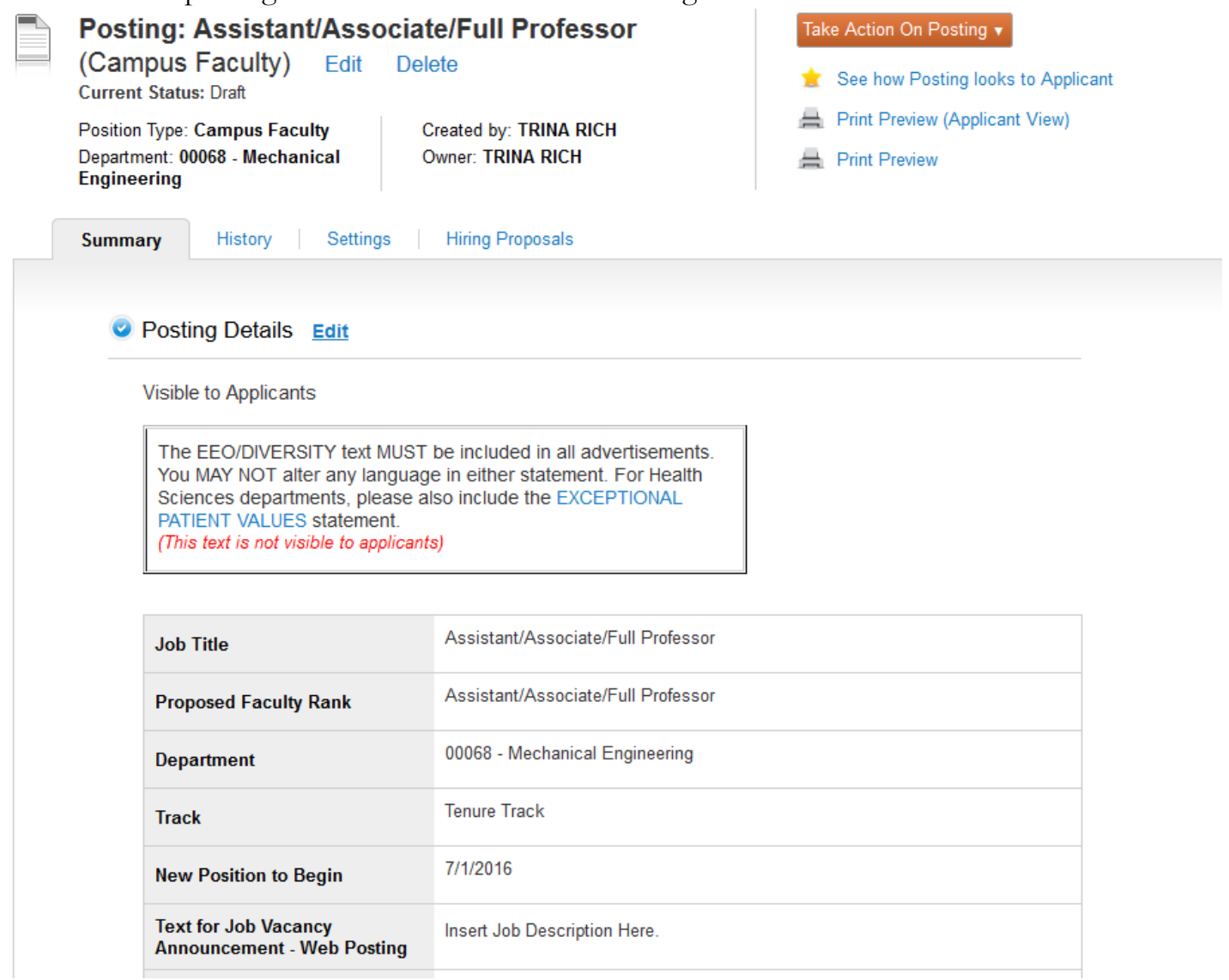

Send posting to Department Approver

#### **Posting Workflow**

Dept. Admin  $\rightarrow$  Chair  $\rightarrow$  Dean  $\rightarrow$  DFA  $\rightarrow$  AVP Budget  $\rightarrow$  SVP/AVP Faculty $\rightarrow$  Approved for posting

#### **Transitioning Candidates:**

After applications are received and reviewed, they need to be moved to not selected, screening interview, etc.

Go to Posting

Choose the applicant you would like to move and transition to preferred state.

All applicants need to be transitioned

#### **Step 2: Search Update (Permission to Interview)**

#### **See search update form**

Submitted when short list of candidates department wants to interview onsite have been decided. Provides a description of the search process and what is known about the pool and tries to avoid issues later in the process.

- 1. If a campus faculty posting (PRN#####CF), please attach search update to posting, send a copy to <u>officeforfaculty@utah.edu</u> and transition the candidate through the candidate review workflow. When approved, the c
	- a. Candidate Review (Department Admin)
	- b. Candidate Review (Department Approver)
	- c. Candidate Review (Dean/Org Head)
	- d. Candidate Review (AVP/OED)
	- e. Candidate Review (SVP/DFA)
	- f. Permission to interview (approved for onsite interview)
- 2. If it is faculty posting (PRN#####F), please email it to officeforfaculty@utah.edu. When approval received, transition the candidates to onsite interview. Please make sure the chair and dean have seen the form before submitting.

#### **Step 3: Hiring Proposal**

#### **Log in**

- 1. LOGIN to CIS www.utah.edu
	- a. Locate the "Applicant Tracking System" applet under the "EMPLOYEE" tab
	- b. Enter the University of Utah System
- 2. Or go to: https://utah.peopleadmin.com/hr/shibboleth

Choose the appropriate role if you have more than one role in PeopleAdmin.

Current Group: Department Admin logout

Go to the posting

Choose the applicant you would like to move and go into the application.

Move to Recommend for Hire-Begin Hiring Proposal

Click on Green Start Hiring Proposal

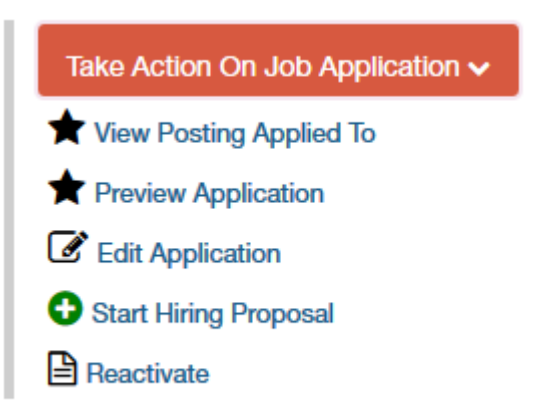

Fill out requested information.

- 1. Make sure proposed hire job code matches what you want to hire at.
- 2. Include faculty vote on appointment and rank in format of yes/no/abstentions.
- 3. Attach letters of recommendation (3 tenureline, 2 careerline) or note in number of reference letters included that they are attached to application.
- 4. Attach draft offer letter.
- 5. Take action on hiring proposal sending it through approval process. Hiring proposal must be approved before offer is made.

## **Faculty Hiring Proposal**

#### **Example 2** Check spelling

Please include the draft offer letter and at least three letters of recommendation with this proposal.

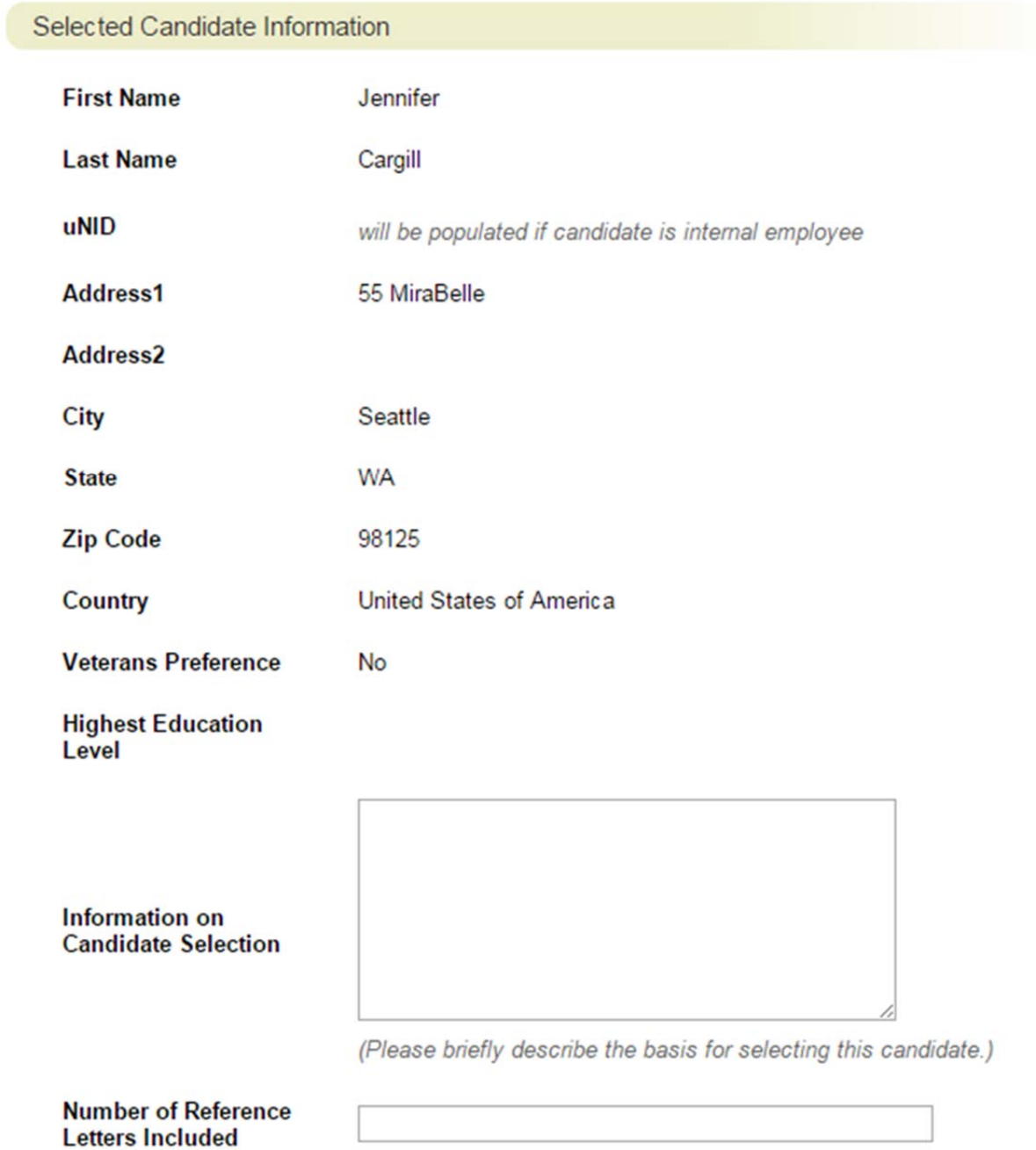

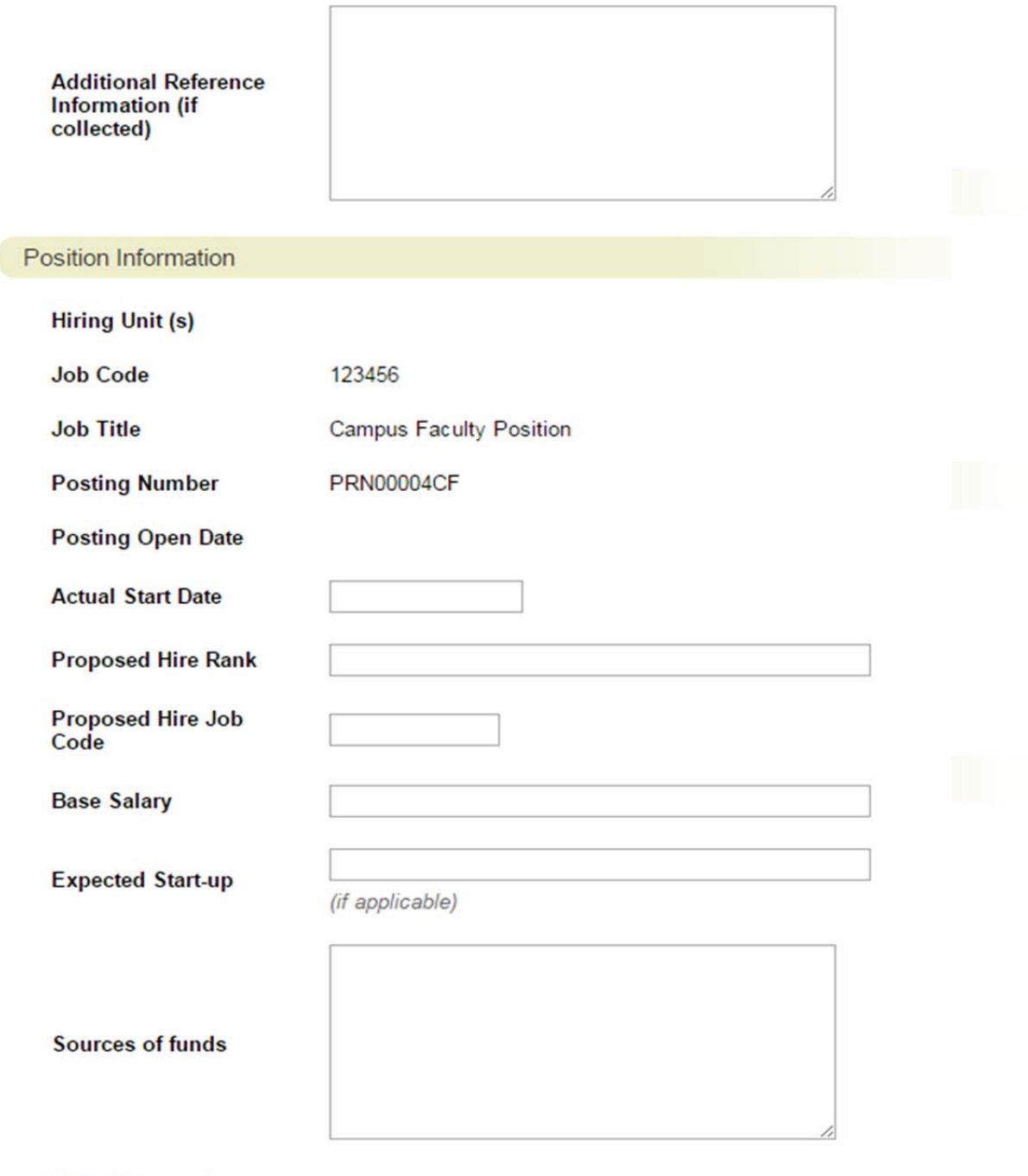

**Hiring Proposal**<br>Number

 $Next$ Save

#### **Note: the Letter from Chair to Dean is no longer required due to the additional questions in the posting and search update.**

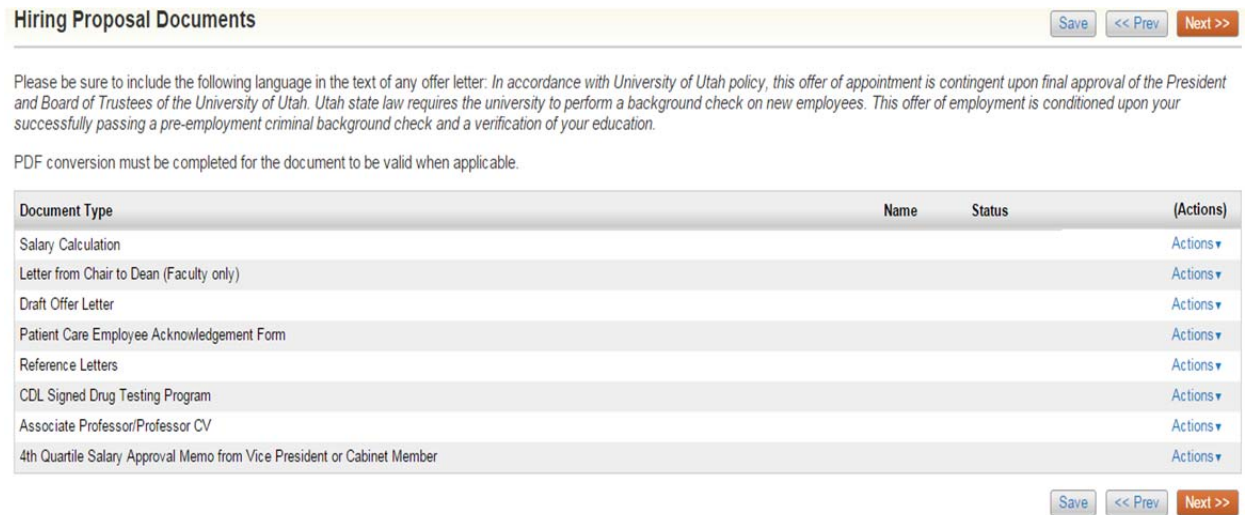

Required documents: Draft offer letter and Reference letters. Reference letters may be included on the application. Please note they are there when it asks for number of reference letters included.

Click next and Review the Summary. If correct, click "Take Action on Summary" and select to send to department approver.

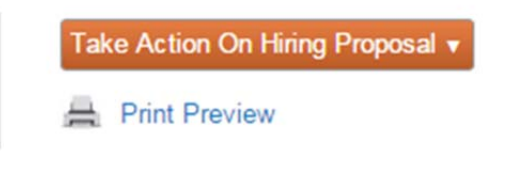

**Workflow:** 

Dept Admin  $\rightarrow$  Chair  $\rightarrow$  Dean  $\rightarrow$  AVP Budget  $\rightarrow$  SVP/AVP Faculty

#### **Offer Accepted or Declined:**

When approved to offer, the admin will have to transition it to offer accepted or offer declined.

Office for Faculty will then move to ready for epaf for it to be go into the peoplesoft system.